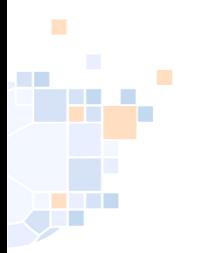

# Trikotfarben

## Anleitung für Vereine

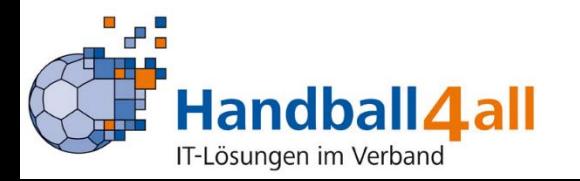

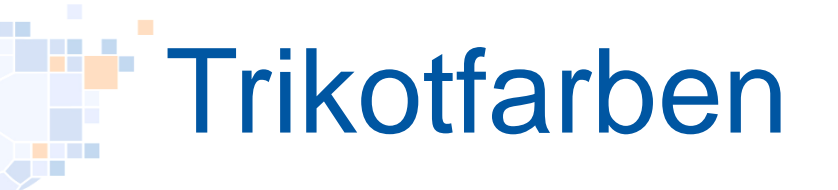

- Die Trikotfarben der Mannschaften werden im Modul SpielplanOnline (SPO) verwaltet und angezeigt. URL: [https://meinh4a.handball4all.de](https://meinh4a.handball4all.de/)
- Die Einträge finden sich im Register "Spielbericht Online" unter "Mannschaftsverwaltung". In der Zeile der betreffenden Mannschaft gelangt man mit Klick auf "Details" in die jeweilige Übersicht.
- Voraussetzung hierfür ist jedoch die bereits erfolgte Verknüpfung der gewünschten Mannschaft in der aktuellen Saison.
- Unterhalb der schon bekannten Eingabemöglichkeit für die eigenen Trikotfarben wird nunmehr die "Trikotfarben Staffelübersicht" angezeigt. Einträge in dieser Übersicht erscheinen erst nach Freigabe durch den Staffelleiter und gelten deshalb als "bestätigte Farben".

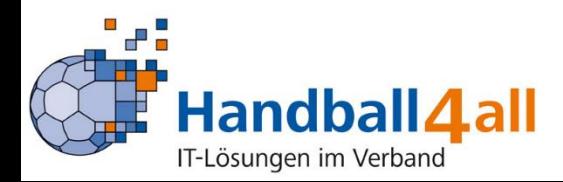

## **Trikotfarben**

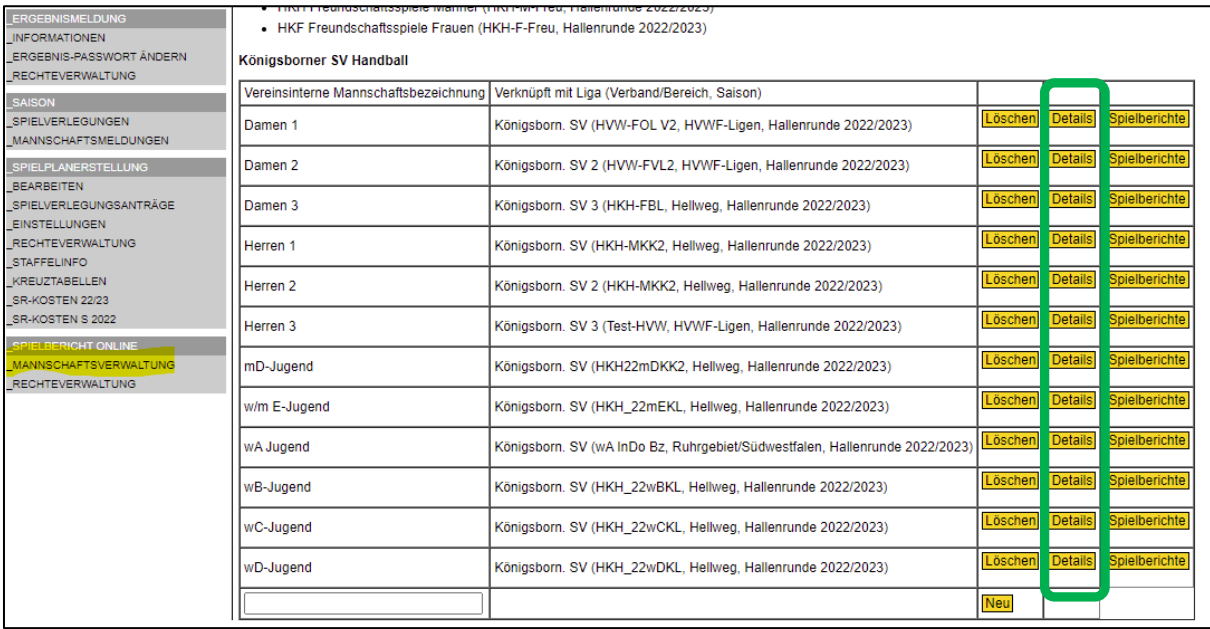

### Mit Klick auf "Details" gelangt man zur bekannten Eingabe.

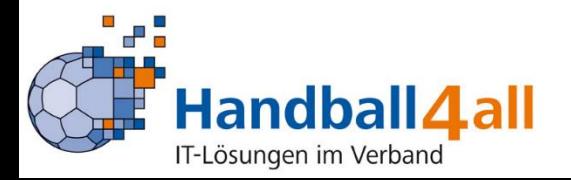

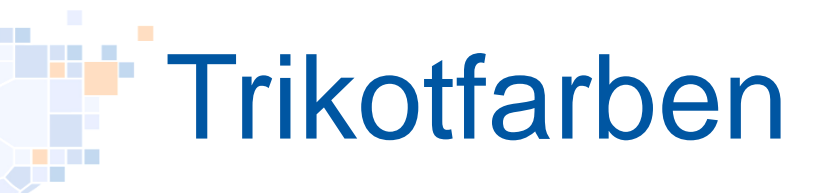

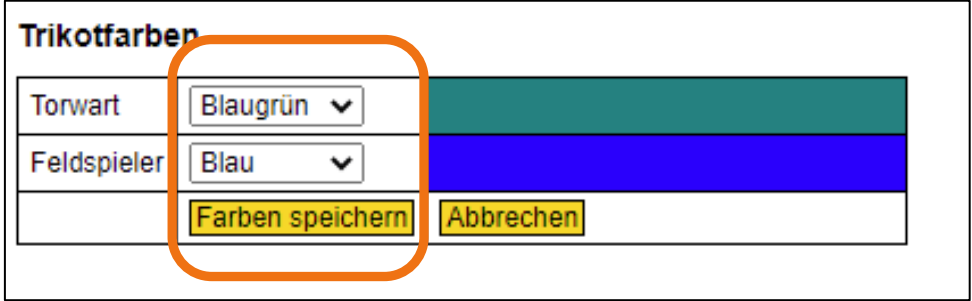

- Im entsprechenden Feld werden die richtigen Farben ausgewählt. Nach Auswahl bitte "Farben speichern" nicht vergessen.
- Üblich ist eine Terminsetzung durch den Staffelleiter, bis zu dem die Eingaben erfolgen müssen.

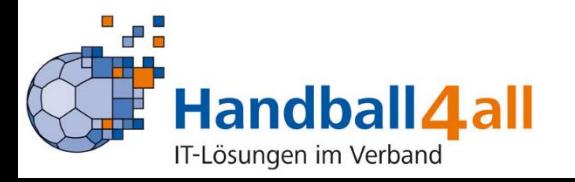

## **Trikotfarben**

- In der Staffelübersicht werden dann die offiziell bestätigten Trikotfarben aller Mannschaften dieser Staffel angezeigt.
- Durch den Verein geänderte Farbeinstellungen werden nicht automatisch übernommen, sondern bedürfen immer der Bestätigung/Übernahme durch den Staffelleiter!

#### **Trikotfarben**

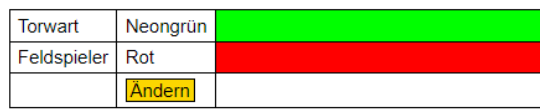

### Trikotfarben Staffelübersicht

### HVW M-Oberliga Hallenrunde 2022/2023

Dies sind die vom Staffelleiter bestätigten Farben.

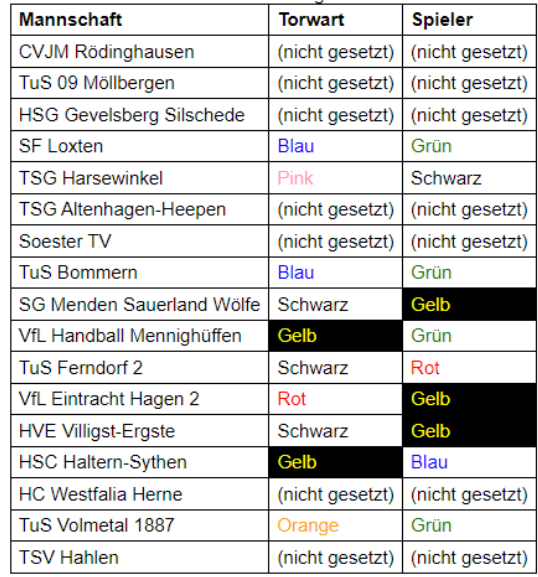

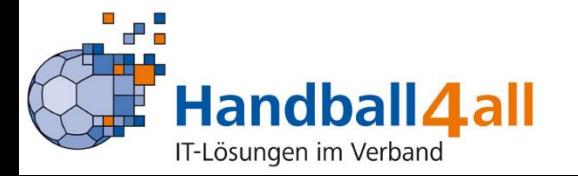